# East Allen County Scho Parent Technology Newsletter

## **Canvas Observer Permissions**

Becoming an "observer" of your child in Canvas can be very beneficial. Here are some things a Canvas observer can and can't do:

#### **Observers CAN**

- Send and receive messages to and from the teachers
- See the calendar events and assignment due dates
- See the Modules page where course materials are organized
- View Course Announcements
- Preview Documents in Course Pages
- View the Quizzes Page
- View Canvas Grades

# ● View Assignments

### **Observers CANNOT**

- Submit assignments
- Take quizzes
- Join groups in the course
- See course discussions
- Send messages to *other* students
- View course rosters
- ●

To learn more about what observers can do and how to do it, check out the link below *(the link is case sensitive)*:

#### **<http://bit.ly/ObserveEACS>**

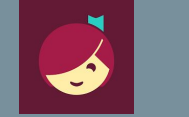

Libby is an app that allows students and parents to borrow/read thousands of ebooks and audiobooks from the Allen County Public Library for free! Borrowing books just requires a library card and the Libby App. With Libby, you can read books on multiple devices, download books for offline access, and your bookmarks, notes, and reading progress will sync on all of your devices. **For more information visit: <https://acpl.overdrive.com/>**

# **Libby IXL Parent Guide**

More than likely, your child is going to be using IXL in the classroom this year. IXL provides a learning program that is personalized to each student. Click [HERE](https://youtu.be/2CWj9G-NuOg) to learn more.

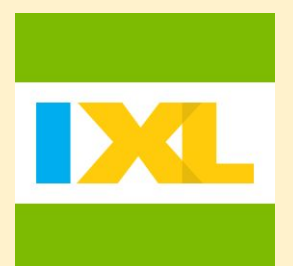

?

# **iPad Troubleshooting**

Is your student's iPad doing any of the following?

- Asking to sign in to the Apple ID?
- Giving you error messages when you try to open an App at home?
- Having problems with the battery or charging?

If you are having trouble with the iPad, make sure and check out the iPad Troubleshooting page linked below (*the link is case sensitive*). The link takes you to a live document, that will automatically update, any time we add something to it. Students are also able to access this in their EACS Student Tech Help course in Canvas.

**<http://bit.ly/EACSiPads>**

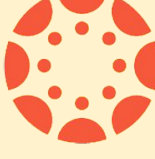